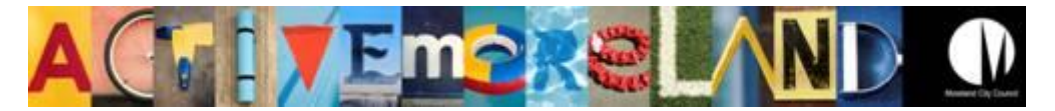

## **IMS Reserves Manager – Casual Booking Applications**

1. Log-in at <https://www.imscomply.com.au/morelandcm>

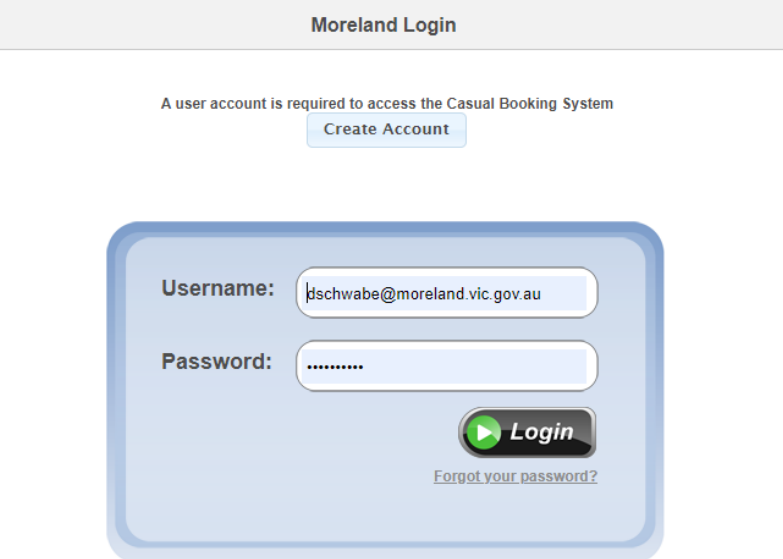

2. Select **"Booking forms"** tab and select **"Start new application".**

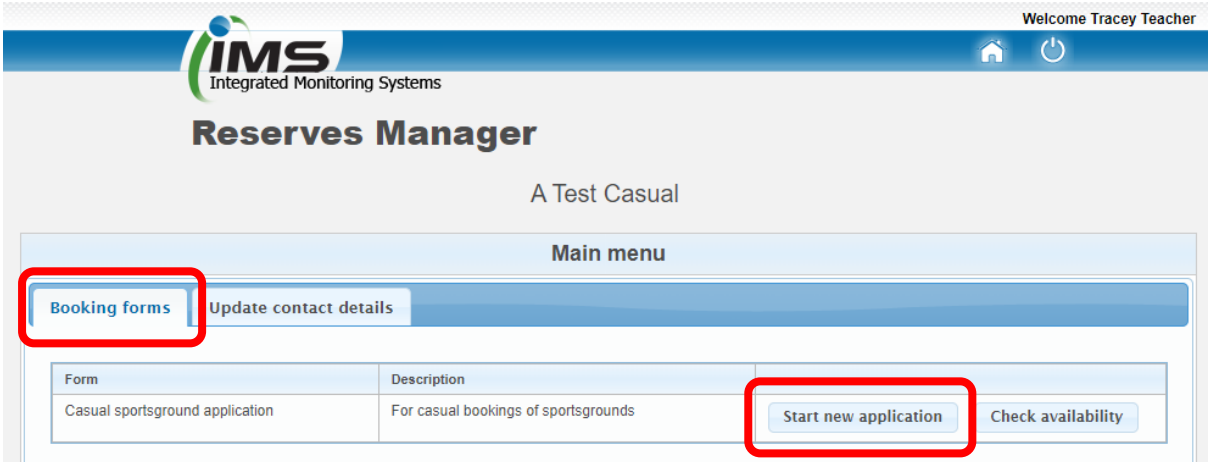

3. Check club contact details in **Section A** of the application, where you can edit as required.

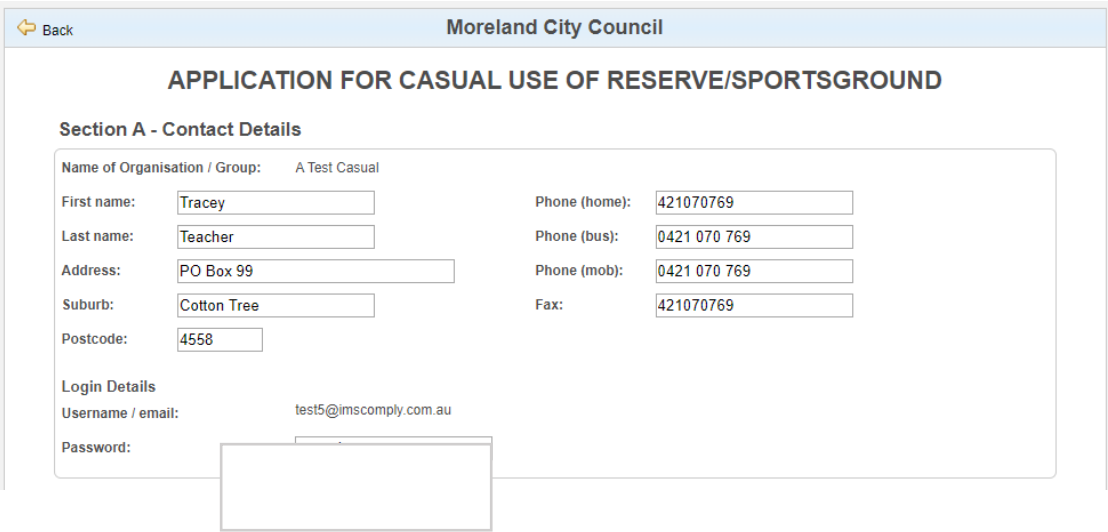

- 4. **Section B** is where all the important booking details are required, please ensure you complete each field.
- 5. Please list additional booking details in the text box provided for any items to be taken onto the reserve.
- 6. Dates can be a one off or reoccurring. Please select the box if reoccurring and use the "**Same DAY/TIME each WEEK"** option, then select the end date for the reoccurring days.

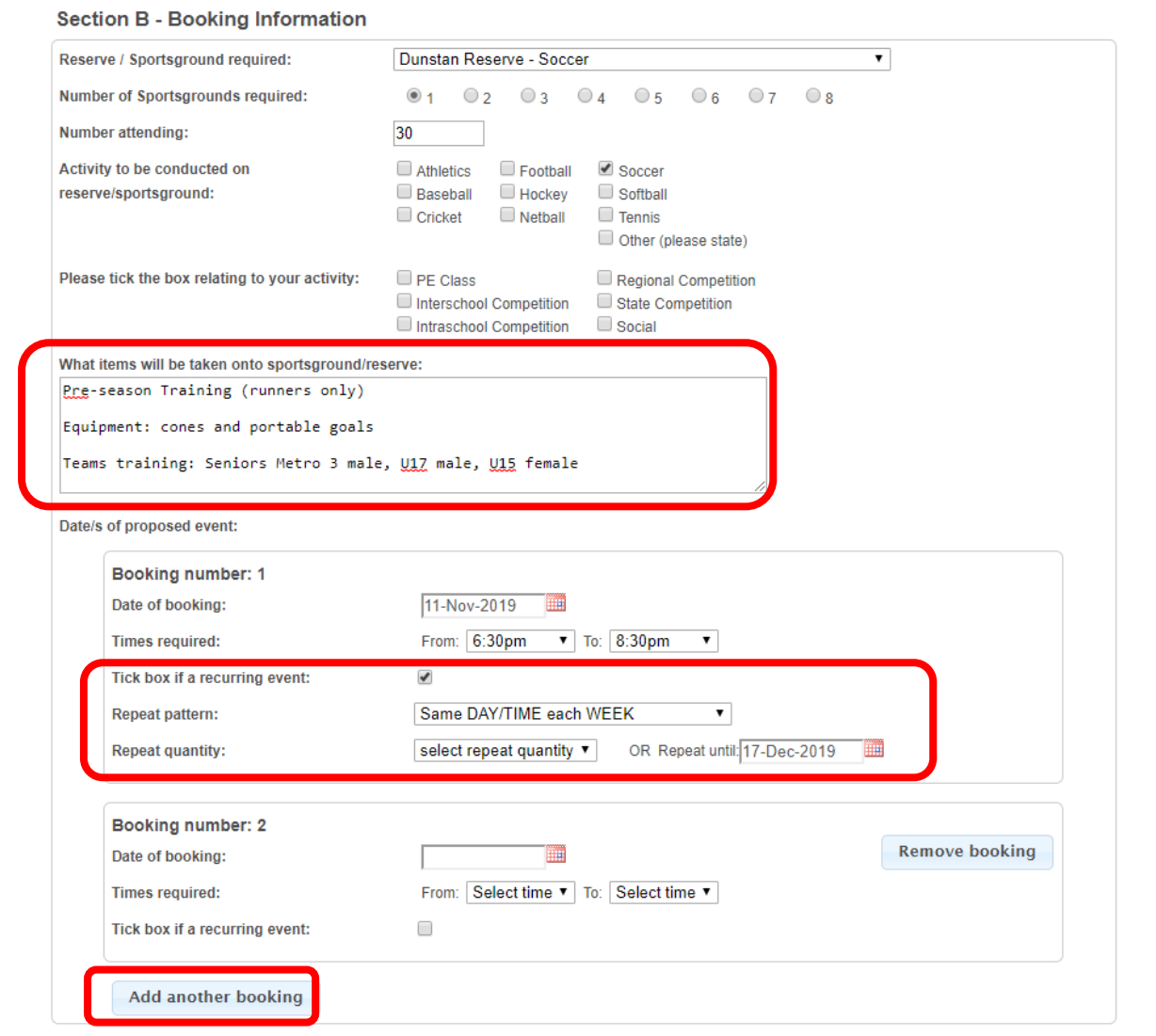

- 7. Add another booking if you require multiple days in a week, or multiple single dates throughout the year. Please note a casual booking application is for a single reserve. If multiple grounds are required, a separate application is required for each ground.
- 8. **Section C** requires a current PLI, bookings cannot be submitted or approved without one.
- 9. **Section D** requires you to open the Terms and Conditions PDF before submitting the application. These terms and conditions are mandatory for all Casual Bookings.
- 10. A tick box will become available after viewing the terms and conditions, allowing you to agree to the terms and conditions. This tick box is required to submit the application.
- 11. To submit the application, please select **"Submit Application".** If you need to save it and return to it at another time, you can also select **"Save Incomplete Application".** The application will be saved and can be selected in the **"Booking forms"** tab in your IMS account.

## **Section C - Public Liability Certificate**

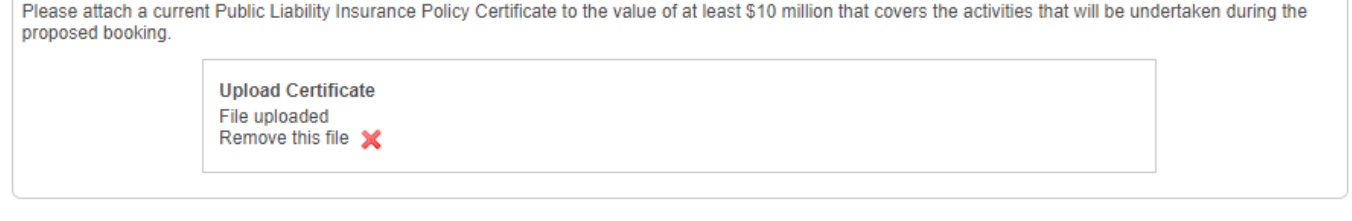

## **Section D - Terms and Conditions**

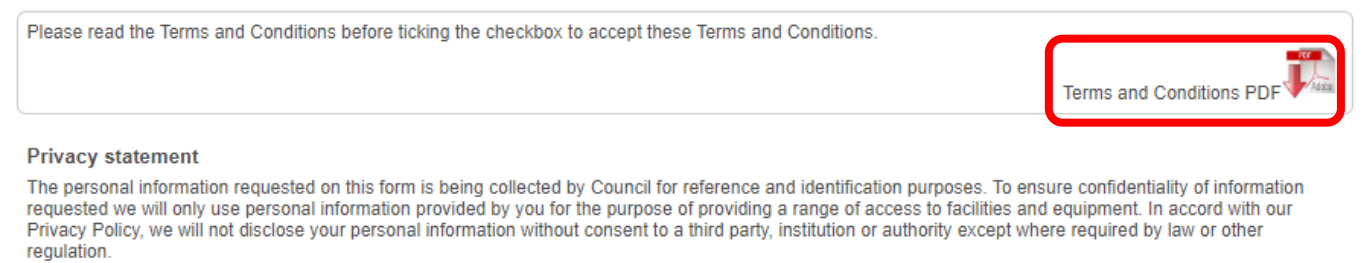

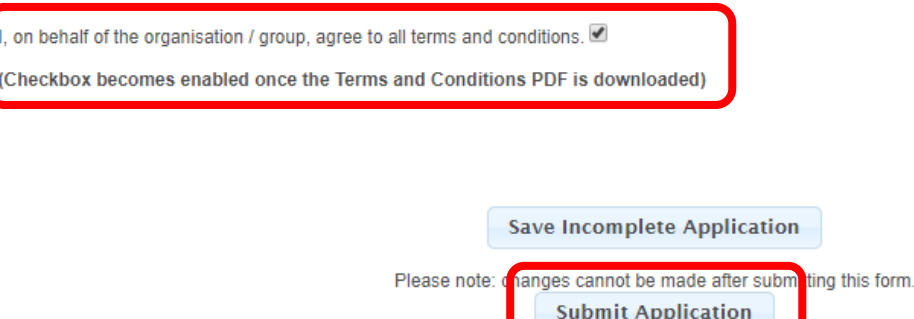

If you have any issues or questions regarding this booking process, please contact me.

## **Dani Schwabe**

Sport & Recreation Development Officer | Moreland City Council 90 Bell Street, Coburg 3058 | Locked Bag 10, Moreland 3058 P: 03 9240 2397 M: 0418 271 146 E: dschwabe@moreland.vic.gov.au